# Pylightnix

# Sergey Mironov

#### February 2021

#### Abstract

Pylightnix is a minimalistic Python library for managing filesystem-based immutable data objects, inspired by [Purely Functional Software Deployment Model thesis by Eelco](https://edolstra.github.io/pubs/phd-thesis.pdf) [Dolstra](https://edolstra.github.io/pubs/phd-thesis.pdf) and the [Nix](https://nixos.org) package manager.

The library may be thought as of low-level API for creating caching wrappers for a subset of Python functions. In particular, Pylightnix allows user to

- Prepare (or, in our terms, **instantiate**) the computation plan aimed at creating a tree of linked immutable stage objects, stored in the filesystem.
- Implement (realize) the prepared computation plan, access the resulting artifacts. Pylightnix is able to handle **non-deterministic** results of the computation. As one example, it is possible to define a stage depending on best top-10 instances (in a user-defined sense) of prerequisite stages.
- Handle changes in the computation plan, re-use the existing artifacts whenever possible.
- Gain full control over all aspects of the cached data including the garbage-collection.

# 1 Features

We tried to meet high development standards. In particular, Pylightnix:

- Is written in Python 3.7. [Mypy](http://mypy-lang.org/) typing is used whenever possible.
- Is tested using [Hypothesis.](https://pypi.org/project/hypothesis/)
- Documentation is written in a [literate programming](https://en.wikipedia.org/wiki/Literate_programming) style. Most of the code examples shown in this manual were checked and evaluated inline by [PythonTex](https://github.com/gpoore/pythontex) tool.
- Core modules depend solely on the Python standard library. Optional modules do depend on [Curl](https://curl.se/) and [Wget](https://www.gnu.org/software/wget/) for accessing the Internet and on [Atool](https://www.nongnu.org/atool/) to deal with compressed files.
- Alas, Pylightnix is not a production-ready yet! No means of parallelism are provided, network synchronization is yet under development. We didn't check Pylightnix on any operating system besides Linux. We tried our best to make Pylightnix' storage operations atomic. Among other benefits, this allows running several instances of the library on a single storage at once.

# 2 Install

### 2.1 Install with Pip

\$ pip3 install pylightnix

Note that Pylightnix is currenlty under development. PyPi database may contain an outdated version.

# 2.2 Build from source

1. Clone the repo

```
$ git clone https://github.com/stagedml/pylightnix
$ cd pylightnix
```
As a suggestion, consider making Pylightnix a part of a larger project. In Git VCS, one would typically use git submodule add to link Pylightnix to a project as a submodule.

- 2. Either:
	- Set the PYTHONPATH environment variable to import Pylightnix in-place. Currently we recommend to prefer this way of importing the library.

```
$ export PYTHONPATH="`pwd`/src:$PYTHONPATH"
```
MyPy type checker may also requre a setting of MYPYPATH environment variable: export MYPYPATH='pwd'/src:'pwd'/tests

• Build and install the wheel package.

\$ make wheel \$ sudo -H make install

See the Development section of the Manual for a detailed guidance on operating a development environment.

### 2.3 Install the recommended system packages

Pylightnix utilities rely on Curl and ATool system packages. Installing them is highly advised.

```
$ apt-get install -y curl atool # Use your system's package manager here!
...
$ curl --version | head -n1
curl 7.70.0
$ aunpack --version | head -n1
atool 0.39.0
```
### 2.4 Make sure GCC and GNU Autotools are available

Some demonstration code from this manual also uses GCC and GNU Autotools. Make sure they are installed.

# 3 Related work

- [Nix](https://nixos.org) (Nix repo, [Comparison\)](./Comparison.md#Pylightnix-vs-Nix)
- [Spack](https://spack.io)
- [Popper](https://falsifiable.us)
- $\bullet$  [CK](https://cknowledge.org)

# 4 Quick start

We illustrate Pylightnix principles by showing how to use it for making a mock data science task. We will follow the [SciPy annealing example](https://docs.scipy.org/doc/scipy/reference/generated/scipy.optimize.dual_annealing.html) but imagine that we additionally want to save some intermediate results and also that there are several people working on this task.

We start by importing the required Python modules.

```
<sup>1</sup> import numpy as np
2 import scipy.optimize as o
   import matplotlib.pyplot as plt
4
   from pylightnix import *
```
### 4.1 The problem

The problem begins with defining a parametric function f for which we need to find an approximate minimum by running the simulated annealing algorithm.

```
1 def f(z, *params):
2 x, y = z3 a, b, c, d, e, f, g, h, i, j, k, l, scale = params
4 return (a * x * * 2 + b * x * y + c * y * * 2 + d * x + e * y + f) + \lambda(-g * np \cdot exp(-((x-h) * * 2 + (y-i) * * 2) / scale)) + \i(-j * np . exp(-((x-k) * * 2 + (y-1) * * 2) / scale))
```
### 4.2 Stages basics

Suppose we are to get the f's parameters from elsewhere and that we want to get the following results: (a) the parameters themselves (b) the result of the annealing simulation and (c) a visual plot of the result.

#### 4.2.1 Parameter stage

Pylightnix [Stage](https://github.com/stagedml/pylightnix/blob/master/docs/Reference.md#pylightnix.types.Stage) is a Python function that registers a user-defined action in the Manager and returns a [DRef](https://github.com/stagedml/pylightnix/blob/master/docs/Reference.md#pylightnix.types.DRef) reference stating that the action is accepted.

```
1 def stage_params(m:Manager)->DRef:
2 def _config():
3 name = 'params'
4 out = [selfref, "params.npy"]
```

```
5 return locals()
6 def _make(b:Build):
7 np.save(mklens(b).out.syspath, (2, 3, 7, 8, 9, 10, 44, -1, 2, 26, 1,
       \rightarrow -2, 0.5)return mkdrv(m, mkconfig(_config()), match_only(), build_wrapper(_make))
```
Here, a user-defind action \_make goes to Pylightnix by calling the [mkdrv](https://github.com/stagedml/pylightnix/blob/master/docs/Reference.md#pylightnix.core.mkdrv) with the Manager and the following three arguments: (a) the set of [prerequisites](https://github.com/stagedml/pylightnix/blob/master/docs/Reference.md#pylightnix.types.Config) for the action; (b) the [Matcher](https://github.com/stagedml/pylightnix/blob/master/docs/Reference.md#pylightnix.types.Matcher) callback function; (c) the action itself that takes a [Build](https://github.com/stagedml/pylightnix/blob/master/docs/Reference.md#pylightnix.types.Build) context as an argument. In this example we are pretending to receive input parameters from a third-party. We could just as well have downloaded them from the Internet using a pre-defined stage [fetchurl.](https://github.com/stagedml/pylightnix/blob/master/docs/Reference.md#pylightnix.stages.fetchurl2)

A few notes on the above code:

- We define configuration object by reading a local variables of a helper function named  $\text{\textendash}$  config(). The resulting dictionary should match the [Config](https://github.com/stagedml/pylightnix/blob/master/docs/Reference.md#pylightnix.types.Config) requirements. As is often the case in Pylightnix, we use a standalone [mkconfig](https://github.com/stagedml/pylightnix/blob/master/docs/Reference.md#pylightnix.core.mkconfig) constructor rather than create the object directly.
- We promise to produce an artifact named out by specifying its selfref path. Pylightnix will throw an error if it does not find such an artifact after the build action completes.
- When inside the build action, we refer to the pylightnix config items by using the [mklens](https://github.com/stagedml/pylightnix/blob/master/docs/Reference.md#pylightnix.lens.mklens) swiss knife function. mklens returns the [Lens](https://github.com/stagedml/pylightnix/blob/master/docs/Reference.md#pylightnix.lens.Lens) object which has an overloaded dot "." operator. The middle part of the lens expression encodes the path in the configuration and the last word "syspath" encodes the format of the expression result.
- We pass a match only() matcher in the third argument of mkdrv. By this we say that we expect our action to return a deterministic result. Later we will see how to deal with non-deterministic actions.

#### 4.2.2 Annealing stage

```
1 def stage_anneal(m:Manager, ref_params:DRef)->DRef:
2 \text{ def } \text{\_config}():
3 name = 'anneal'
       4 nonlocal ref_params
5 trace_xs = [selfref, 'tracex.npy']
6 trace_fs = [selfref, 'tracef.npy']
       out = [selfref, 'result.npv']8 return locals()
9 def _make(b:Build):
10 params = np.load(mklens(b).ref_params.out.syspath)
11 \mathbf{x} \mathbf{s} = []; \mathbf{fs} = []12 def _trace(x,f,ctx):
13 nonlocal xs,fs
14 xs.append(x.tolist())
15 fs.append(f)
16 res = 0.dual_annealing(f, [[-10, 10], [-10, 10]],
17 x0 = [2, 2.], args = \text{params},
```

```
18 maxiter=500, callback=_trace)
19 np.save(mklens(b).trace_xs.syspath, np.array(xs))
20 np.save(mklens(b).trace_fs.syspath, np.array(fs))
21 np.save(mklens(b).out.syspath, res['x'])
    return mkdrv(m, mkconfig(_config()), match_only(), build_wrapper(_make))
```
#### 4.2.3 Plotting stage

```
1 def stage_plot(m:Manager, ref_anneal:DRef)->DRef:
2 \text{ def } \text{\_config}():
3 name = 'plot'4 nonlocal ref_anneal
5 out = [selfref, 'plot.png']
6 return locals()
     def _make(b:Build):
       8 xs=np.load(mklens(b).ref_anneal.trace_xs.syspath)
9 fs=np.load(mklens(b).ref_anneal.trace_fs.syspath)
10 res=np.load(mklens(b).ref_anneal.out.syspath)
11 plt.figure()
12 plt.title(f"Min {fs[-1]}, found at {res}")
13 plt.plot(range(len(fs)),fs)
14 plt.grid(True)
15 plt.savefig(mklens(b).out.syspath)
16 return mkdrv(m, mkconfig(_config()), match_latest(),
     ,→ build_wrapper(_make))
```
#### 4.2.4 Running the experiment

To run the experiment we register all the stages in the internal manager by calling instantiate\_inplace and ask Pylightnix to provide us with the [realization reference](https://github.com/stagedml/pylightnix/blob/master/docs/Reference.md#pylightnix.types.RRef) by calling realize\_inplace.

```
1 ds=instantiate_inplace(stage_params)
2 cl=instantiate_inplace(stage_anneal,ds)
  vis=instantiate_inplace(stage_plot,cl)
  4 rref=realize_inplace(vis)
  print(rref)
```
rref:cb252162ae8a0fe2c90fe48193f851f8-ff1dd5c155ee3faa445572e3246f0566-plot

#### 4.3 Nested stages

In the previous sections we implicitly used a global [Manager](https://github.com/stagedml/pylightnix/blob/master/docs/Reference.md#pylightnix.types.Manager) to register stages. To eliminate sideeffects associated with the usage of a global object, we now define an umbrella stage covering the whole experiment.

```
1 def stage_all(m:Manager):
```

```
2 ds=stage_params(m)
```

```
3 cl=stage_anneal(m,ds)
    vis=stage_plot(m,cl)
```

```
return vis
```
Now we can use reentrable instantiate and realize functions which rely on a temporary local Manager, disposing it before returning the result.

```
1 rref_all=realize(instantiate(stage_all))
2 assert rref_all==rref
 print(rref_all)
```
rref:cb252162ae8a0fe2c90fe48193f851f8-ff1dd5c155ee3faa445572e3246f0566-plot

# 4.4 Collaborative work

Alice and Bob runs the same experiment using their machines. We model this situation by running Pylightnix with different storage settings.

```
Sa=mksettings('_storageA')
```

```
2 Sb=mksettings('_storageB')
```

```
fsinit(Sa,remove_existing=True)
```

```
4 fsinit(Sb,remove_existing=True)
```

```
5 rrefA=realize(instantiate(stage_all, S=Sa))
```

```
6 rrefB=realize(instantiate(stage_all, S=Sb))
```

```
print(rrefA)
```

```
print(rrefB)
```
Our annealing problem is stochastic by nature so the results naturally differ.

# 4.5 Synchronization

Alice sends her results to Bob, so he faces a problem of picking the best realizaion.

```
1 print("Bob's storage before the sync:")
2 for rref in allrrefs(S=Sb):
3 print(rref)
4 arch=Path('archive.zip')
   pack([rrefA], arch, S=Sa)
6 # Alice transfers archive to Bob using her favorite pigeon post service.
7 unpack(arch, S=Sb)
8 print("Bob's storage after the sync:")
9 for rref in allrrefs(S=Sb):
10 print(rref)
```

```
Bob's storage before the sync:
rref:6f906ca9ad8d9b128c57ed0df95ab899-7c308bad0e7fa364790b71e6ffab924a-params
rref:912183967dcec4d22d97587171b74555-aeeb4bea649e22497b49dfc1ec5ebedf-anneal
rref:407bd578886d613bd20ce9e47baec244-ff1dd5c155ee3faa445572e3246f0566-plot
Bob's storage after the sync:
rref:6f906ca9ad8d9b128c57ed0df95ab899-7c308bad0e7fa364790b71e6ffab924a-params
rref:912183967dcec4d22d97587171b74555-aeeb4bea649e22497b49dfc1ec5ebedf-anneal
rref:024c7bbf0fdad310445852be1ec357a2-aeeb4bea649e22497b49dfc1ec5ebedf-anneal
rref:407bd578886d613bd20ce9e47baec244-ff1dd5c155ee3faa445572e3246f0566-plot
rref:355e99f9a5892bc94197e66da54c616d-ff1dd5c155ee3faa445572e3246f0566-plot
```
Bob writes a custom matcher that selects the realization which has the best annealing result.

```
def match_min(S, rrefs:List[RRef])->List[RRef]:
     avail=[np.load(mklens(rref, S=S).trace_fs.syspath)[-1] for rref in rrefs]
     best=sorted(zip(avail,rrefs))[0]
     if best[1] in allrrefs(Sa):
       print(f"Picking Alice ({best[0]}) out of {avail}")
     else:
       print(f"Picking Bob ({best[0]}) out of {avail}")
     return [best[1]]
\alpha10 def stage_all2(m:Manager):
11 ds=stage_params(m)
12 cl=redefine(stage_anneal, new_matcher=match_min)(m,ds)
13 vis=stage_plot(m,cl)
14 return vis
15
16 rref_best=realize(instantiate(stage_all2,S=Sb))
17 print(rref_best)
```
Picking Alice (-3.408582123541764) out of [-3.3027370564056078, -3.408582123541764] rref:355e99f9a5892bc94197e66da54c616d-ff1dd5c155ee3faa445572e3246f0566-plot

# 5 Core entities

Artifacts is any object we could store in the filesystem. Typically, it is either a file or a folder which has a name and an arbitrary content.

# 6 Pylightnix for Nix users

- Like Nix, Pylightnix offers purely-functional solution for data deployment problem.
- Like Nix, Pylightnix allows user to describe and run two-phased build processes in a controllable and reproducible manner.
- Unlike Nix, pylightnix doesn't aim at providing operating system-wide package manager. Instead it tries to provide a reliable API for application-wide storage for immutable objects, which could be a backbone for some package manager, but also could be used for other tasks, such as data science experiment management.
- Unlike Nix, Pylightnix doesn't provide neither interpeter for separate configuration language, nor build isolation. Both instantiation and realization phases are to be defined in Python. There are certain mechanisms to increase safety, like the recursion checker, but in general, users are to take their responsibility of not breaking the concepts.
- Unlike Nix, Pylightnix is aware of non-deterministic builds, which allows it to cover a potentially larger set of use cases.

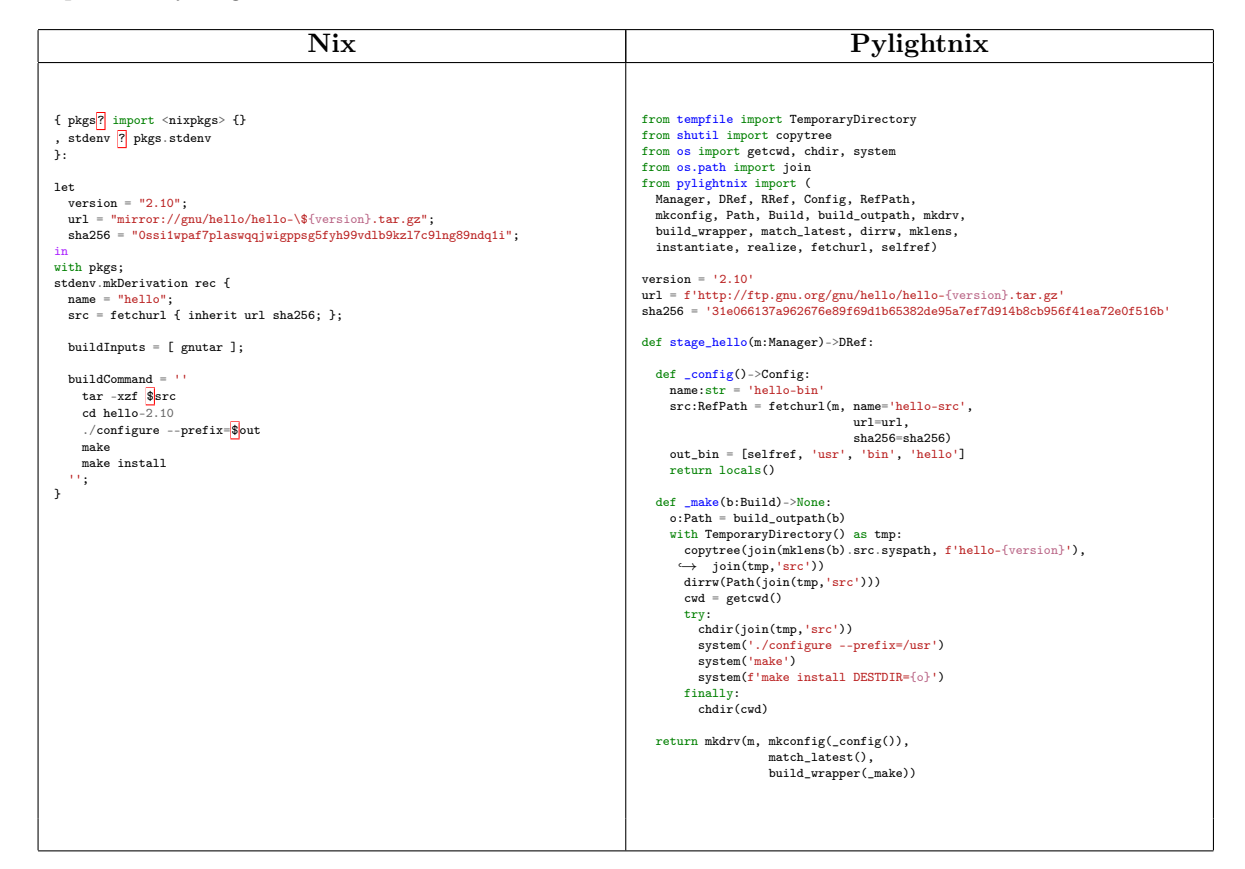

# 7 Rationale

# 7.1 Why Nix-based?

There are many solutions in the area of software deployment. Besides Nix, we know all the traditional package managers, Docker, AppImage, VirtualBox and so on. One property of Nix we want to highlight is it's low system requirements. Basically, Nix core needs only a basic file system API in order to work. Here we try to follow the trend of keeping the number of dependencies, and still provide a competitive set of features.

### 7.2 Why functional-style API?

There are several reasons:

- We think that this way we could track the API changes more easier. We are trying to avoid changes in functions which are already published. We tend to import functions by name to let Python notify us whenever the API is changed.
- Class-based APIs of Python often mislead users into thinking that they could extend it by sub-classing. We don't support extension by-subclassing and so we don't need classes.
- Class-based API wrappers may be created as a standalone module. A one example of such a wrapper is the Lens module.

### 7.3 What is the idea behind the promises?

Promises plays a role of a 'type-checker' which notice erroneous realizations before they appear in the Storage just like the regular type-checkers make sure that no erroneous programs appear as binaries.

# 8 Development

### 8.1 Environment setup

While Pylightnix enjoys minimum run-time dependencies, it does require lots of development dependencies to be installed. We recomend to install [Nix](https://nixos.org/nix) package manager to install all these dependencies automatically. There are following options available:

• File default.nix contains the expression for building the end-user Python package. To run the build, execute nix-build in the project's root folder:

\$ nix-build

The result will appear under the symbolic link ./result in the current folder.

• In shell.nix we define dependencies and specify configuration of the development shell. Use standard nix-shell tool to enter this shell:

\$ nix-shell

Inside the shell, one would use GNU Make with the following targets.

- make tc Typechecks the project using MyPy
- make coverage and make test (a synonym) Run Pylightnix test and prepare the coverage reports.
- make docs Builds the Pylightnix API reference and Tex documentation.
- make wheel Builds the wheel pip package
- sudo -H make install For non-Nix systems: installs the package systemwide. This target should be called after a successful call to make wheel. Nix users should import default.nix where requred or use nix-build.

The below utilitary targets rely on private account credentials which are not included. One would need to adjust some settings in order to make it work.

- make publish-docs Commits documentation PDFs to Author's docs repository. Change the repository URL in the Makefile before using this target.
- make coverage-upload Uploads the test coverage report to the Author's CodeCov account. There must be a file .codecovrc containing the CodeCov access token.

# 8.2 References

- Python:
	- [Approaches](https://packaging.python.org/guides/single-sourcing-package-version/) to versioning
	- [Setuptool-scm](https://pypi.org/project/setuptools-scm/) versioning
	- [On Manifests.](https://docs.python.org/3.7/distutils/sourcedist.html#manifest-template) Manifests seem to be useless in our case.
- Tex
	- [Link](https://tex.stackexchange.com/questions/209863/how-to-add-mathematical-notation-of-a-set) TexOverflow answer about math notation with a nice math-syntax example
	- [Link](https://www.geeksforgeeks.org/set-notations-in-latex/) A hint on the Set theory markup: